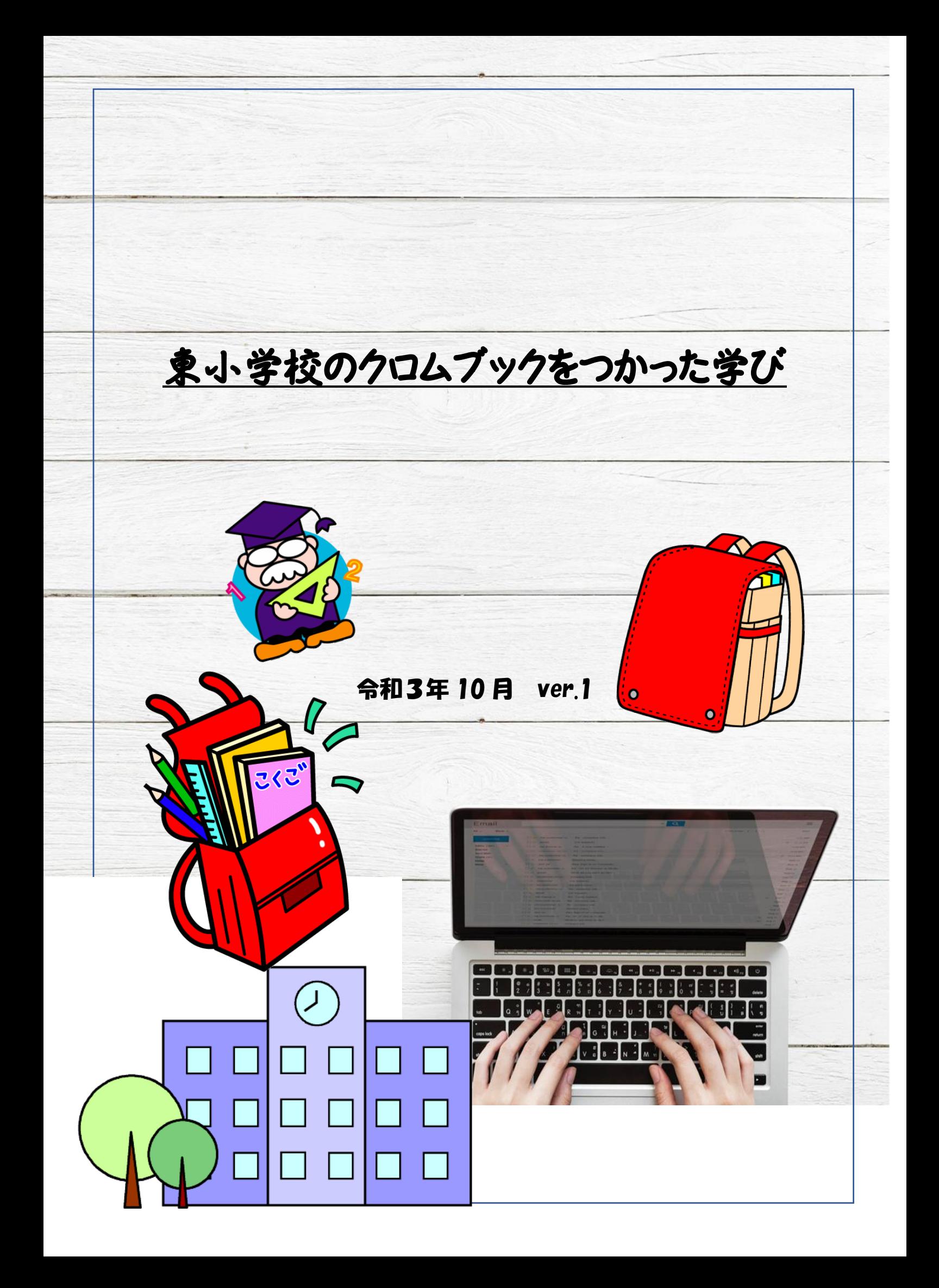

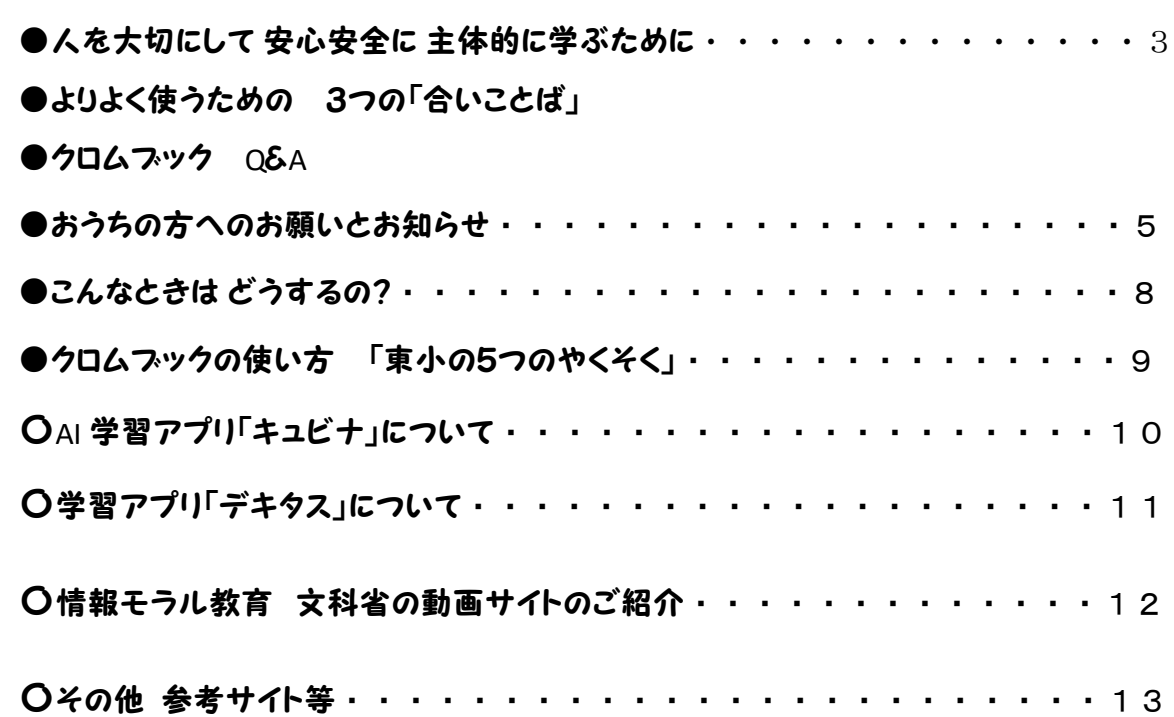

# 目次

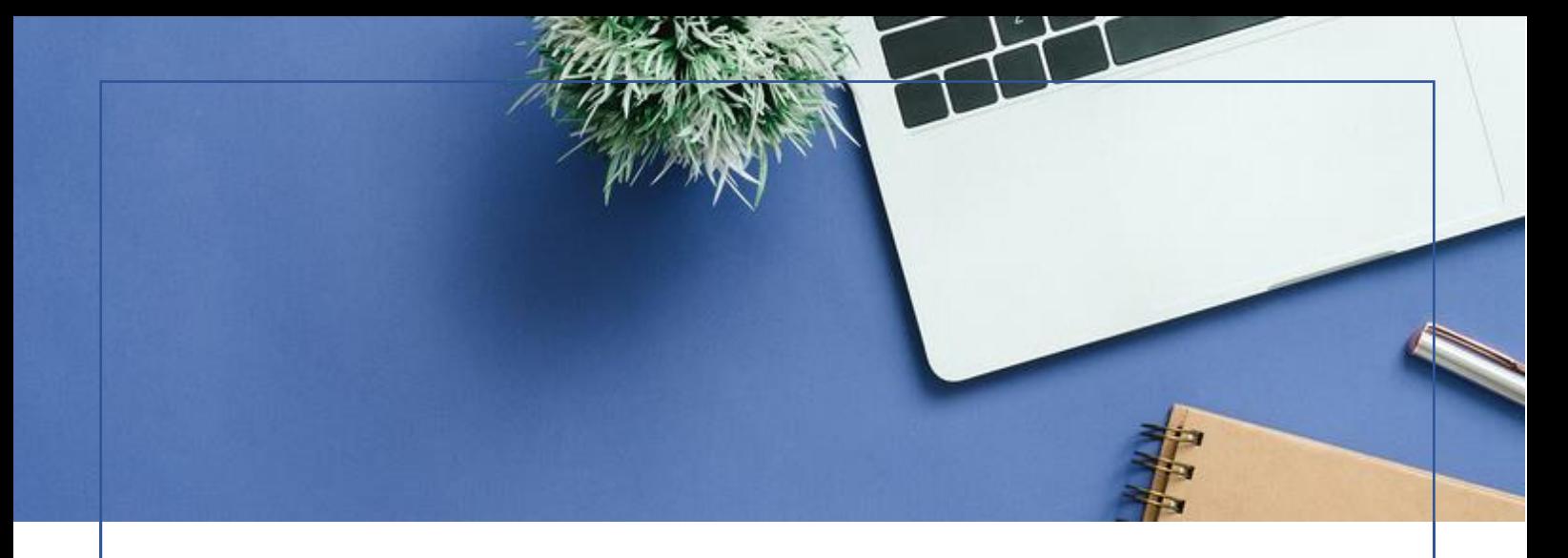

# 人を大切にして 安心安全に 主体的に学ぶために

だれかに教えてもらうことも大切だけど、だれかに教えてもらうだけでなく、「自分で学 びを進める」ためのクロムブックです。使い方をまちがえてしまうと、健康(けんこう)に よくなかったり、大切な人をきずつけたりしてしまうこともあります。自分に合ったクロム ブックの使い方をみつけていきましょう。

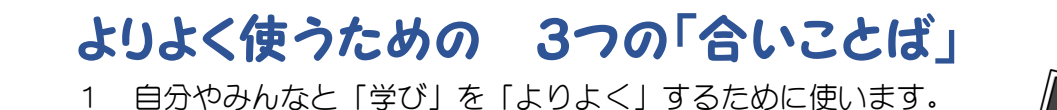

- 2 「やくそく」を守り、大切に使います。
- 3 人のいやがることや きずつけることはしません。

クロムブック Q&A

#### クロムブックは自分のものなの?

はだの市が貸(か)してくれています。 大切につかってください。こまったこと があったら先生や大人に相談(そうだ ん)しましょう。

#### アカウントってなに?

インターネットやアプリを使うために 一人ひとりの大切なものです。アカウ ント名もパスワードも人に見せたり教 えたりしてはいけません。家のカギと 同じくらし大切です。

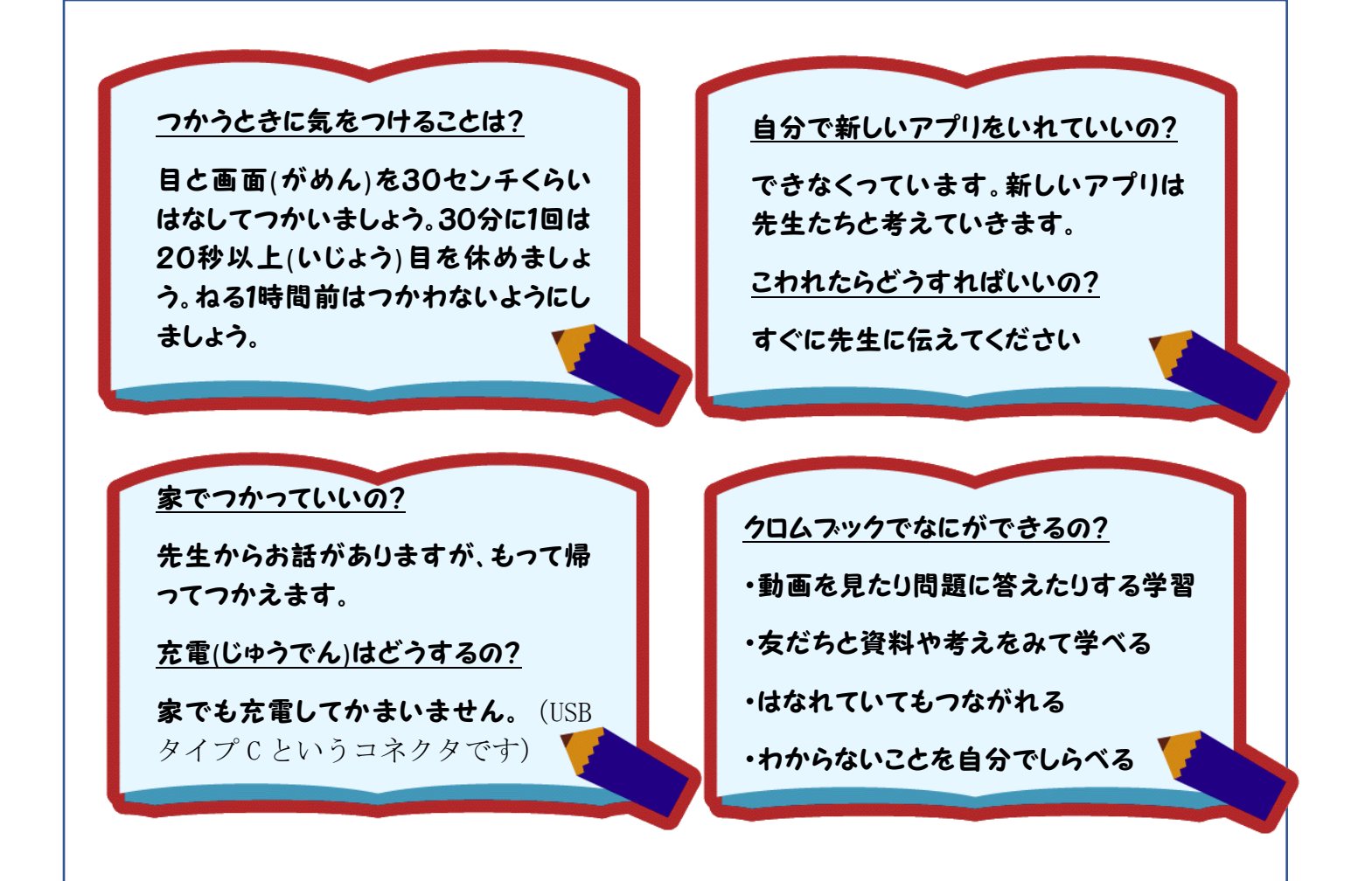

#### 大切なことです

- 〇写真(しゃしん)や動画(どうが)をとるときは、相手(あいて)にとってよい か許可(きょか)をもらいましょう。
- 〇自分や友だち、まわりの人の個人情報(こじんじょうほう)をインターネッ トに公開(こうかい)しません。
- 〇友だちにいやな思いをさせないように、言葉(ことば)や表現(ひょうげん) に気をつけて、よく考えてつかいましょう。
- 〇調(しら)べたことをのせるときは、出展(しゅってん)をきちんと書きまし ょう
- 〇学習に関係(かんけい)のないサイトを見たり、書きこみをしないようしま しょう。学習のための貸(か)し出しです。ルールが守れないときは、 貸し出しができないときがあります。

# おうちの方へのお願いとお知らせ

AI やロボットなど技術がめざましく進歩し、コロナ禍や気候変動に直面している今、 「社会の変化に合わせて、未来を生きる子どもたちに必要な力を育てる」そのために、 何をどうしたらよいか学校もアップデートしています。人を大切にし、その違いを尊重 し合い、主体的に学ぶ子をめざし、「子どもが自ら考え、誰かを尊重しながら協働して 答え(最適解)をつくりだす力」が求められています。こうした目的に一人1台端末は 「文房具」として大事な役割を担うことになります。

### クロムブックは社会の変化に対応するために・・

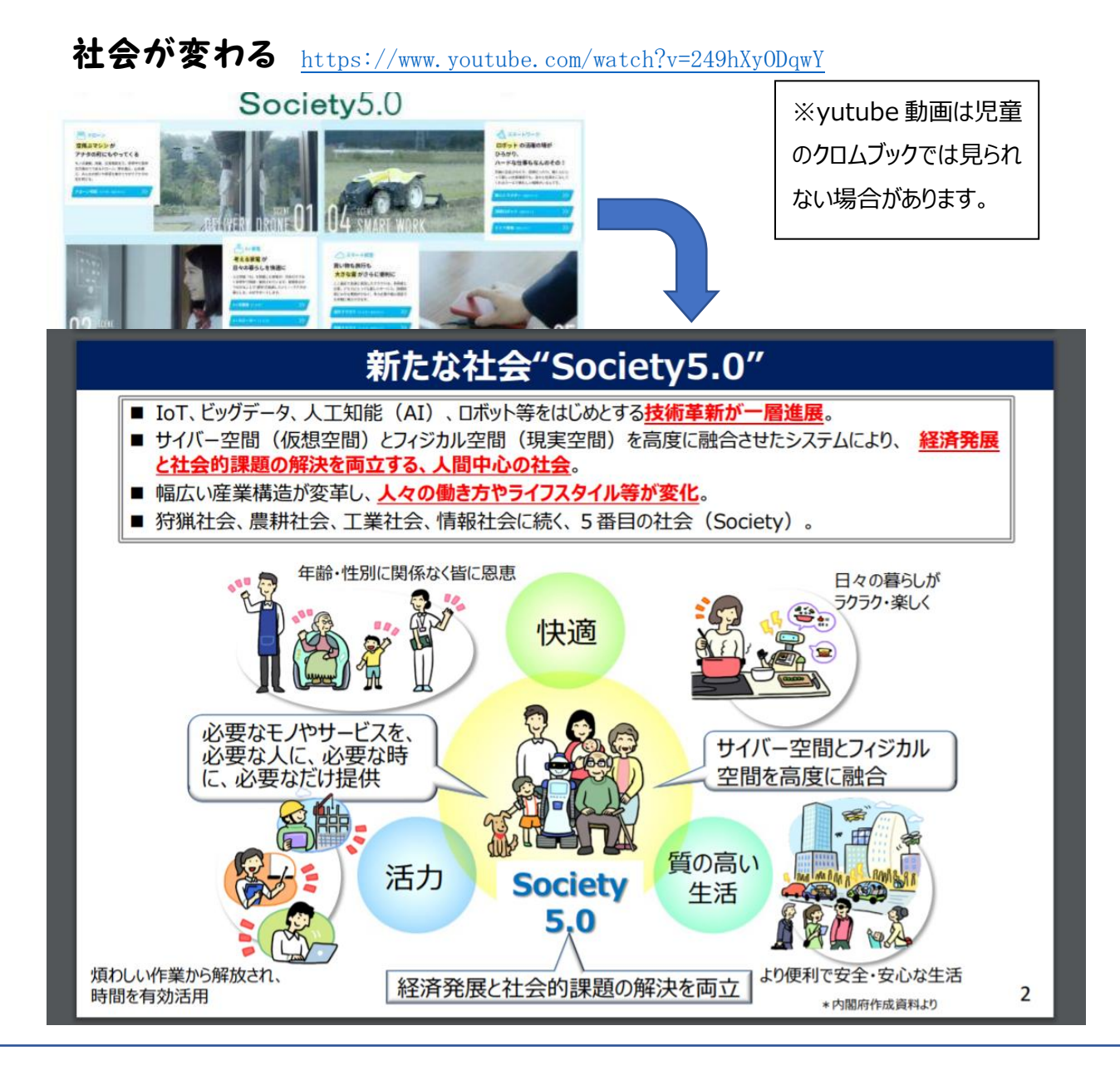

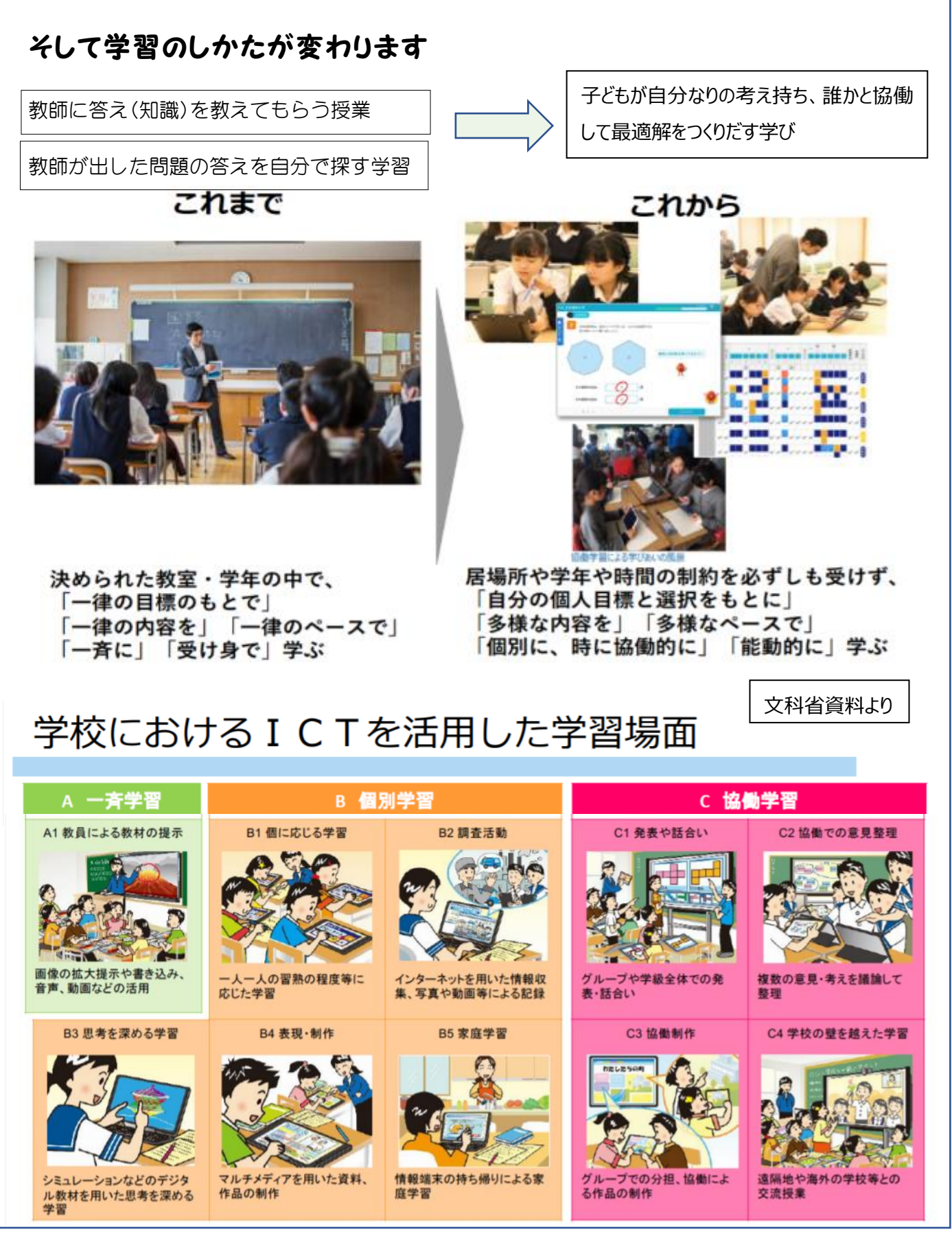

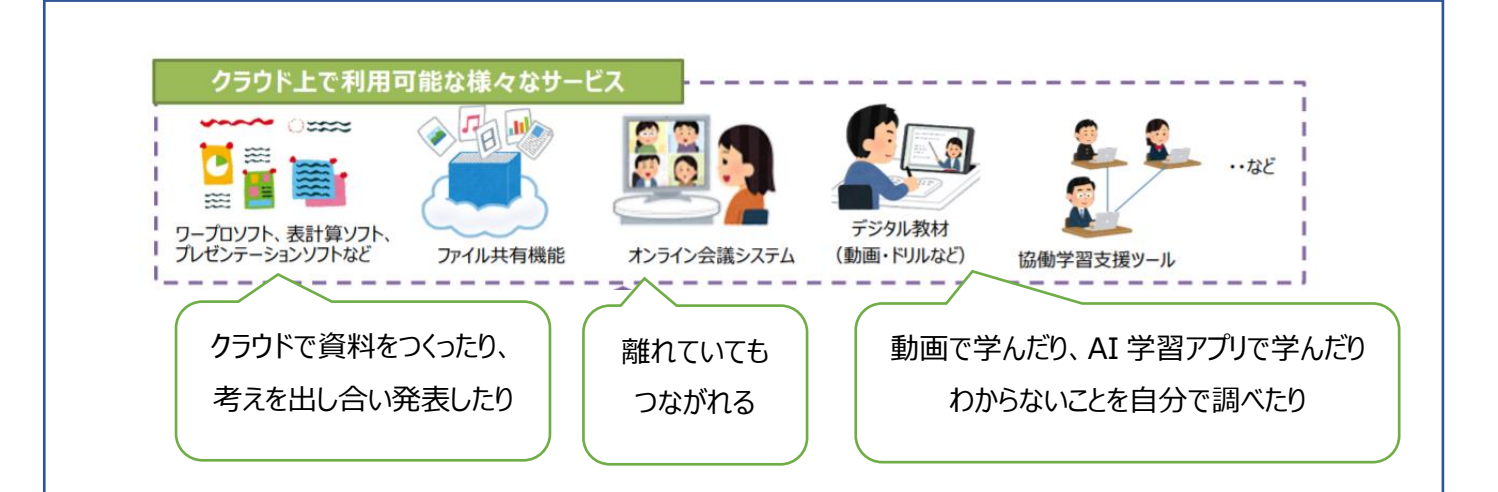

#### クロムブックの活用に向けてのお願いです

#### 【持ち帰り】

家庭学習のために、必要に 応じてクロムブックを持ち帰り ます。AI 学習アプリを使った り、先生からの課題に取り 組んだりします。「やくそく」を 守って使うよう指導します が、ご家庭のご支援もお願 いいたします。

#### 【ネット環境について】

ご家庭で課題や AI 学習ア プリなどに取り組むためには、 インターネット環境が必要に なります。

ご家庭の Wi-Fi 環境の整 備にご理解とご協力をお願 いいたします。(市でルーター を貸し出しています)

【安全につかうために】

自分で学びを進めるための 道具ですが、安全につかうこ とも大切です。情報モラル 教育をすすめ「やくそく」を守 り、人に嫌な思いをさせたり 傷つけたりしないよう学んで いきます。ご支援ください。

#### 【安全な環境づくりをすすめます】

有害なサイトや危険性のあることは、学校の内外にかかわらずフィルタリング機能により守られています。 ユーチューブ動画も機能制限がされています。アプリのインストールも管理制限がかかっています。学びの ための環境づくりをすすめます。ご心配なことがあれば遠慮なくご相談ください。

#### 【いつ なにをどう学んでいくのか について】

クロムブックの活用が始まり、家庭への持ち帰りもスタートしました。「やくそく」をつくり、あれこれ使ってみて、問 題が発生したら考えさせ、話し合ったり助け合ったりしながら、上手な使い方をトラブルシューティングして学ん でいきます。一方で情報モラル教育を道徳の中でも学習してまいります。

# こんなときは どうするの・・

### □クロムフックのかんたんな使い方

[https://www.city.hadano.kanagawa.jp/www/contents/1587082813395/si](https://www.city.hadano.kanagawa.jp/www/contents/1587082813395/simple/211003001.pdf) [mple/211003001.pdf](https://www.city.hadano.kanagawa.jp/www/contents/1587082813395/simple/211003001.pdf)

### □家庭で接続 Iphone でテザリングするには

[https://www.city.hadano.kanagawa.jp/www/contents/1587082813395/s](https://www.city.hadano.kanagawa.jp/www/contents/1587082813395/simple/211003002.pdf) [imple/211003002.pdf](https://www.city.hadano.kanagawa.jp/www/contents/1587082813395/simple/211003002.pdf)

## □ Iphone でグーグルクロムへログインするには

[https://www.city.hadano.kanagawa.jp/www/contents/1587082813395/si](https://www.city.hadano.kanagawa.jp/www/contents/1587082813395/simple/211003003.pdf) [mple/211003003.pdf](https://www.city.hadano.kanagawa.jp/www/contents/1587082813395/simple/211003003.pdf)

### □家庭で接続 android スマホでテサリングするには

[https://www.city.hadano.kanagawa.jp/www/contents/1587082813395/si](https://www.city.hadano.kanagawa.jp/www/contents/1587082813395/simple/211003004.pdf) [mple/211003004.pdf](https://www.city.hadano.kanagawa.jp/www/contents/1587082813395/simple/211003004.pdf)

## □android スマホでグーグルクロムへログインするには

[https://www.city.hadano.kanagawa.jp/www/contents/1587082813395/si](https://www.city.hadano.kanagawa.jp/www/contents/1587082813395/simple/211003005.pdf) [mple/211003005.pdf](https://www.city.hadano.kanagawa.jp/www/contents/1587082813395/simple/211003005.pdf)

### □家庭で接続 クロムブックを wi-fi で

[https://www.city.hadano.kanagawa.jp/www/contents/1587082813395/si](https://www.city.hadano.kanagawa.jp/www/contents/1587082813395/simple/211003006.pdf) [mple/211003006.pdf](https://www.city.hadano.kanagawa.jp/www/contents/1587082813395/simple/211003006.pdf)

## □グーグルクロムから学習アプリ「キュビナ」へログインするには

[https://www.city.hadano.kanagawa.jp/www/contents/1587082813395/si](https://www.city.hadano.kanagawa.jp/www/contents/1587082813395/simple/211003007.pdf) [mple/211003007.pdf](https://www.city.hadano.kanagawa.jp/www/contents/1587082813395/simple/211003007.pdf)

# クロムブックの使い方 「東小の5つのやくそく」

□姿勢をよくする (30 センチ以上 はなして見よう) し せ い いじょう □30分に1回は目をはなす (20秒以上遠くを見よう) □ 寝る前は使わない (寝る1時間前には終わりにしよう) □目を大切にする (目が乾かないようまばたきをしよう) □ルールを守って使う(上手に学習に役立てよう)

### クロムブックを大切に使う(こわさないために)

(らんぼうにつかわない、下におかない、おとさないようにする、水をかけない・・など)

### クロムブックで やってはいけないこと

(変なサイトをみない、ID を人に教えない、パスワードを教えない、学習に関係ないことはしない・・など)

#### クロムブックの上手 じょうず な使い方

(時間があるときにプログラミングをする、自主学習に学習アプリをつかう、変なメールがきたら先生やおうち の人にすぐ伝える、わからないことがあったら調べる、わからないときは教え合う・・・など)

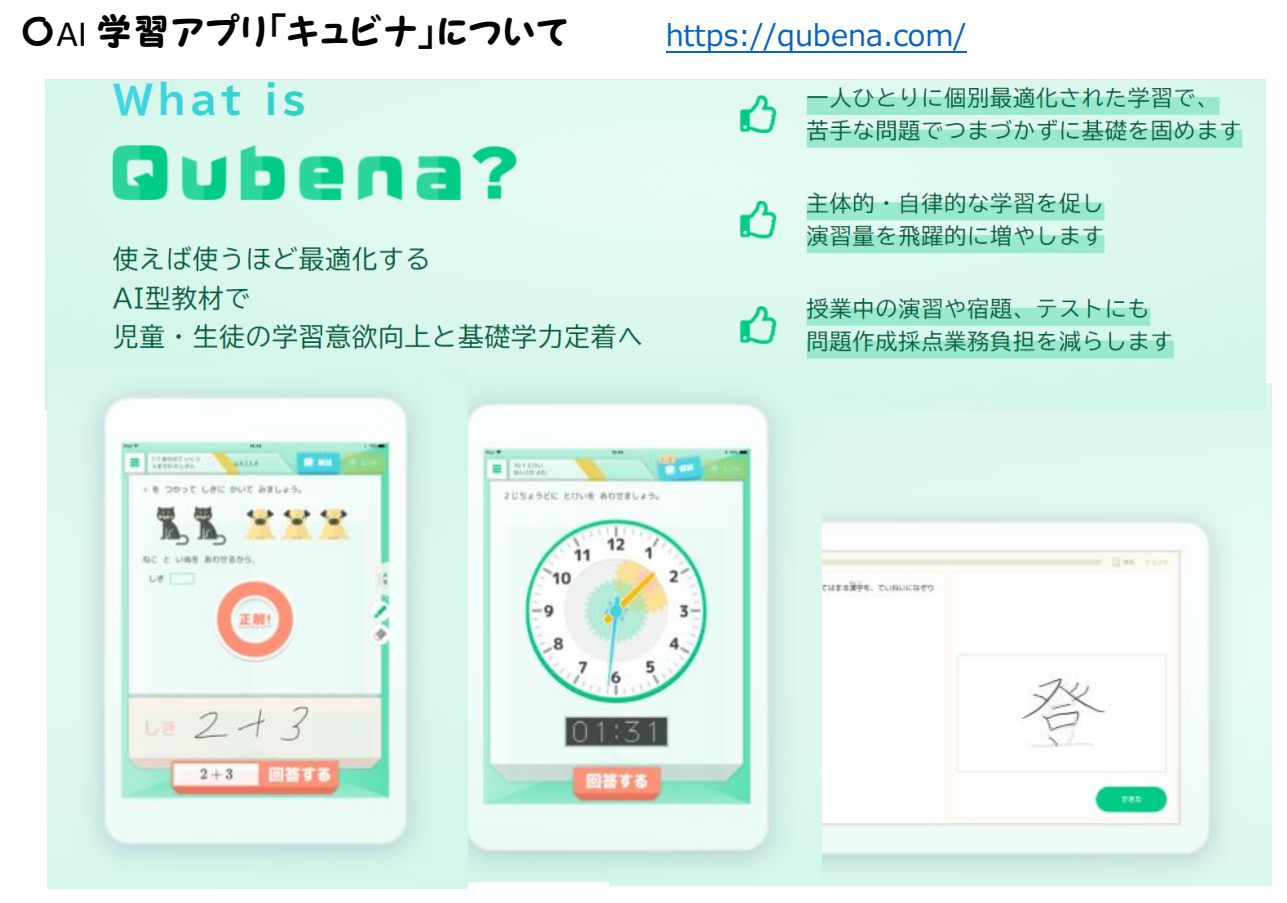

紹介動画 <https://www.youtube.com/watch?v=7QJVyJBo7AI>

※上記アドレス等の yutube 動画は児童のクロムブックでは見られない場合があります。ご家庭のPC 等をご利用ください。

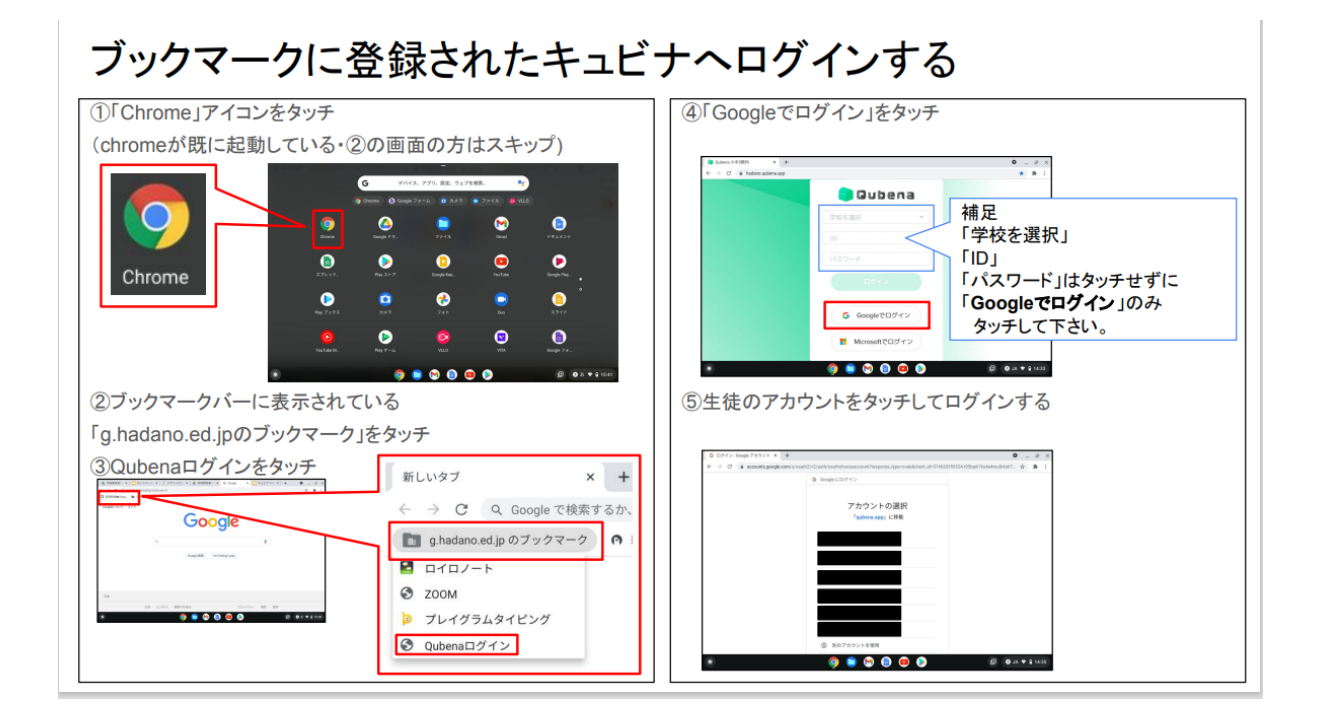

#### 〇学習アプリ「デキタス」について

 動画を見たり問題に答えたりするデジタル学習アプリです。令和4年3月まで無償提供されています。 ID とパスワードを子どもたちに配布していきます。

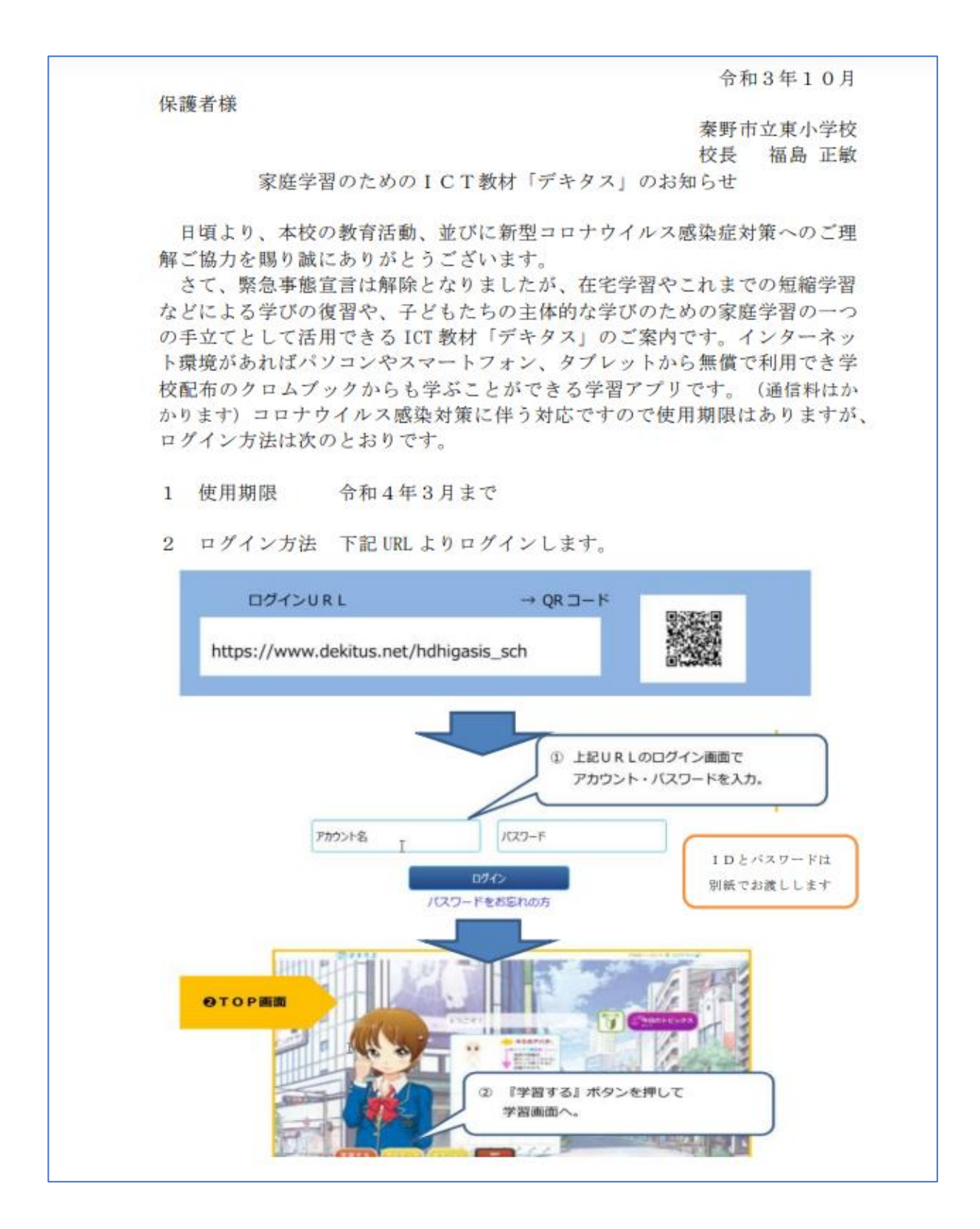

#### 〇情報モラル教育 文科省の動画サイトのご紹介

近年、児童生徒が、無料通話アプリや SNS(ソーシャルネットワーキングサービス)、オンラインゲーム等の 利用などを通じて、起こるトラブルへの対応や、情報化が進展して生じる新たな問題に対応するための材 です。20教材69本の動画があります。学校においても情報モラル教育にて活用していきます。 [https://www.youtube.com/playlist?list=PLGpGsGZ3lmbAOd2f-4u\\_Mx-BCn13GywDI](https://www.youtube.com/playlist?list=PLGpGsGZ3lmbAOd2f-4u_Mx-BCn13GywDI)

※上記アドレス等の yutube 動画は児童のクロムブックでは見られない場合があります。

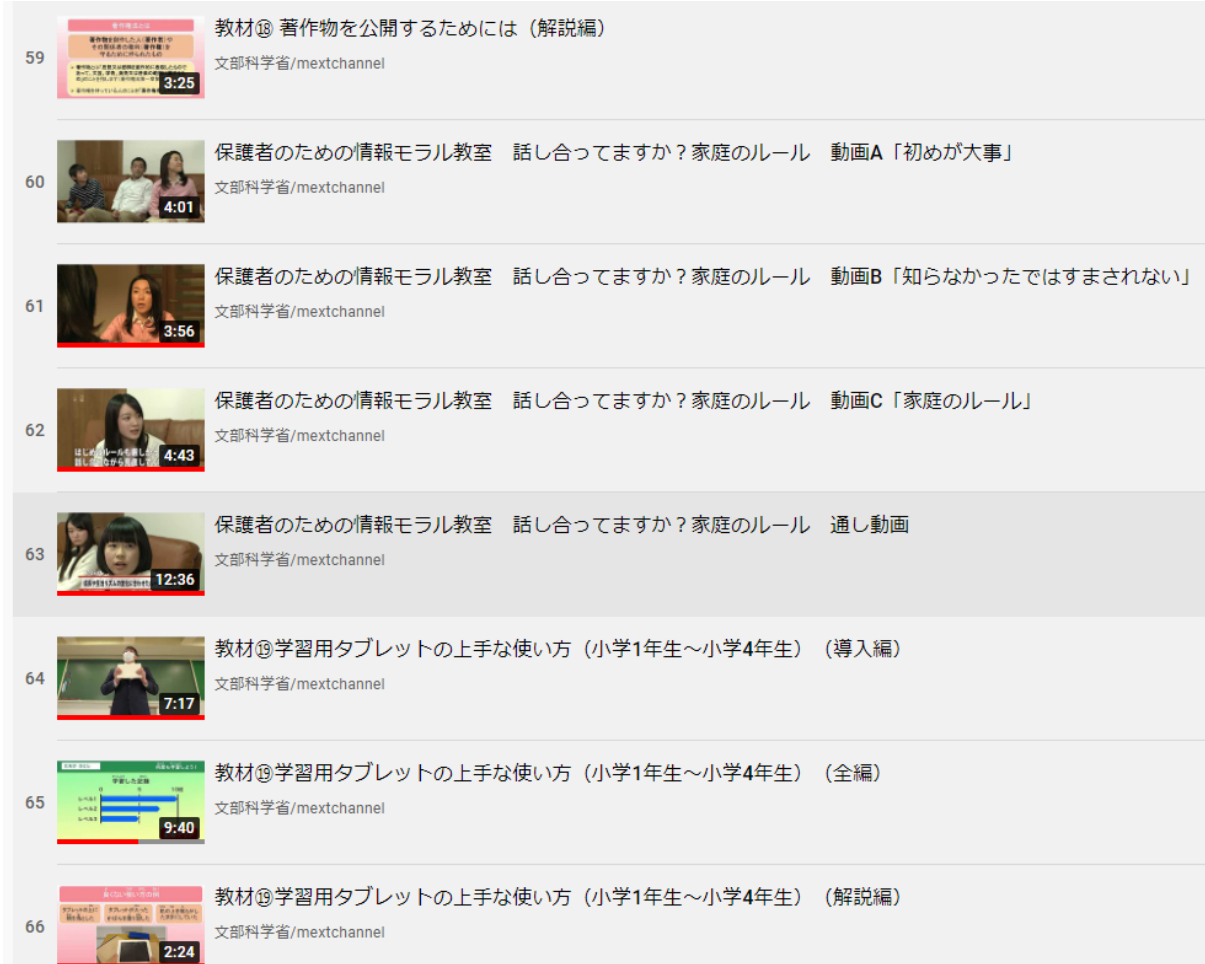

・保護者のための情報モラル教育 スライド資料

[https://www.mext.go.jp/component/a\\_menu/education/detail/\\_\\_icsFiles/afieldfile/](https://www.mext.go.jp/component/a_menu/education/detail/__icsFiles/afieldfile/2016/06/07/1371802_2.pdf) [2016/06/07/1371802\\_2.pdf](https://www.mext.go.jp/component/a_menu/education/detail/__icsFiles/afieldfile/2016/06/07/1371802_2.pdf)

#### 〇その他 参考サイト等

・文科大臣メッセージ「学校外における 1 人 1 台端末の安心・安全な活用に向けて」 <https://events.withgoogle.com/gfe-ict-guideline/#content>

・クロムブックで wifi に接続する方法

[https://www.google.com/intl/ja\\_jp/chromebook/howto/connect-to-wifi/](https://www.google.com/intl/ja_jp/chromebook/howto/connect-to-wifi/)

・G Suite for Education (グーグルの教育向けアプリ) 保護者向けガイド [https://services.google.com/fh/files/misc/ja\\_guardians\\_guide\\_to\\_g\\_suite\\_for\\_educ](https://services.google.com/fh/files/misc/ja_guardians_guide_to_g_suite_for_education.pdf) [ation.pdf](https://services.google.com/fh/files/misc/ja_guardians_guide_to_g_suite_for_education.pdf)

・教員用 ICT活用研修

<https://www.nits.go.jp/materials/intramural/076.html>

〇 転入生用 スタートガイド 「クラスルームにログインするまで」

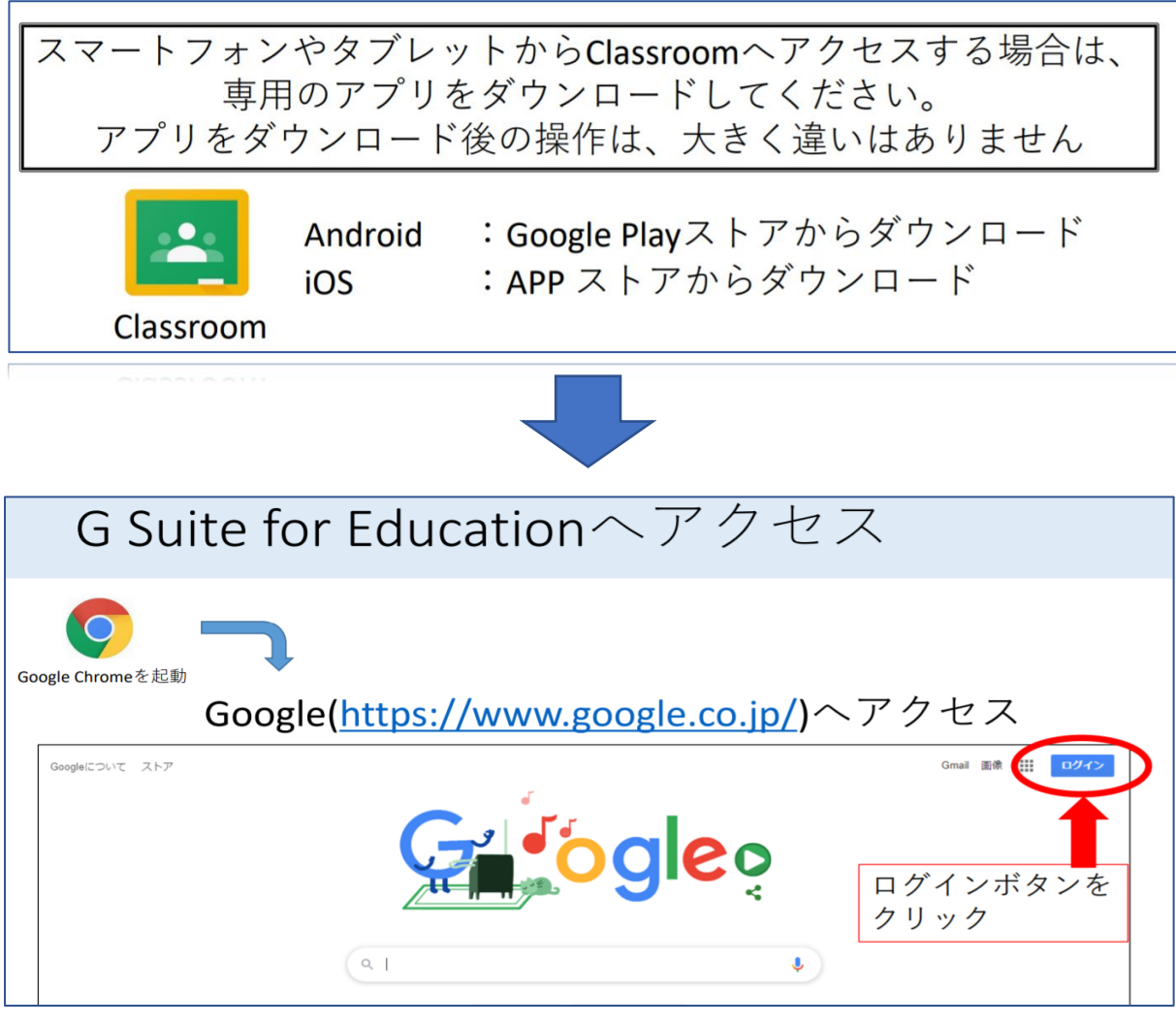

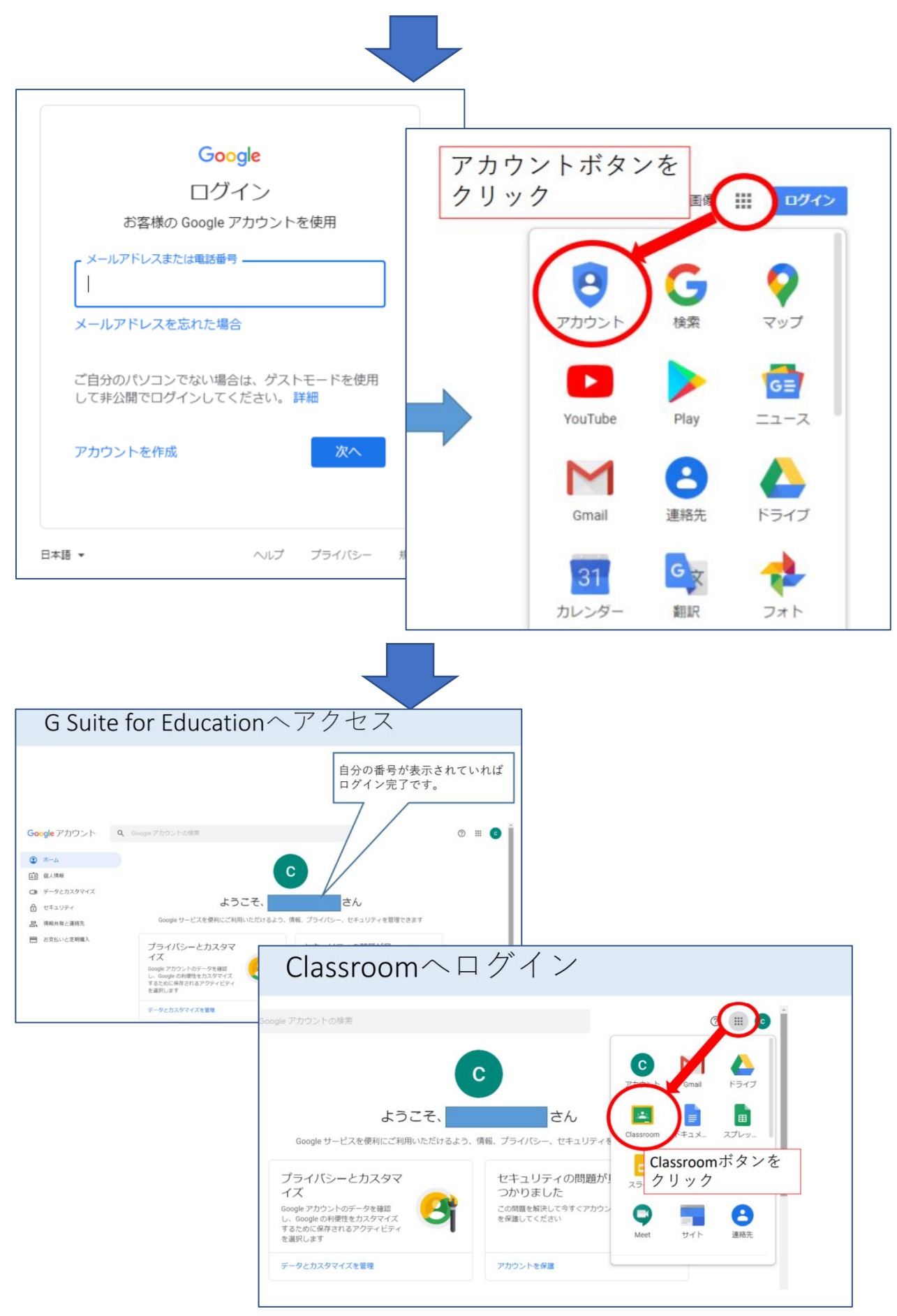